## **How to sign into SpartanMart Test Environment**

Link to login into SpartanMart: <a href="https://procurement.uncg.edu/spartanmart/">https://procurement.uncg.edu/spartanmart/</a>

1. Click SpartanMart Test Login button

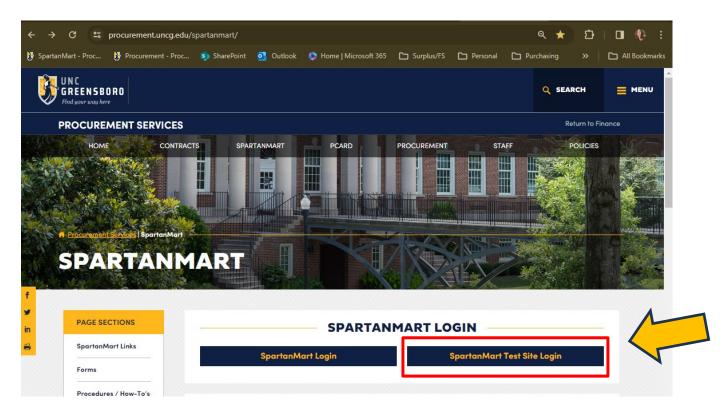

2. Click: Sign in with Jaggaer One button

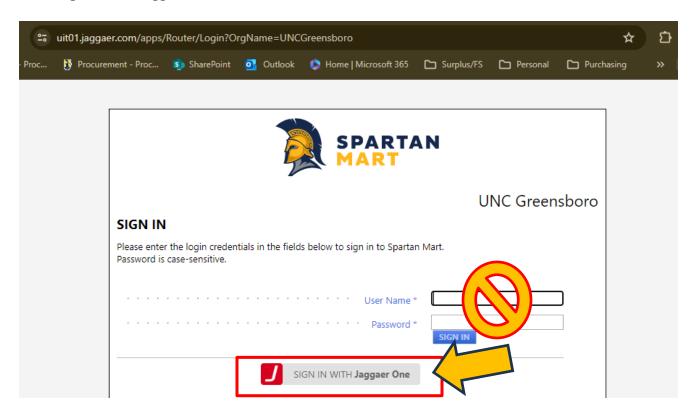

3. This will allow single sign on into SpartanMart Test Environment. This is a testing site only. Not all features work. If you do not have access to the Test Environment you will not be able to log in.

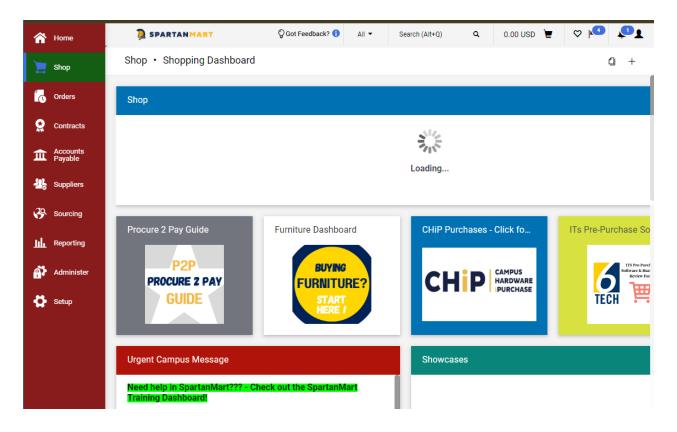

If you think you need user access to the Test Environment please email: emarket@uncg.edu